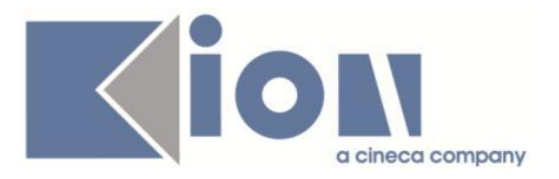

# **Note Di Rilascio ESSE3**  *Versione 12.05.00*

**Redatto da:** *Analisti, Sviluppatori, CQ ESSE3 Firmato* **Verificato da:** *Claudia Tonon Firmato* **Approvato da:** *Roberto Masini Resp. U.O. ESSE3 Firmato Giordano Baldelli Dir. Tecnico Firmato* **Distribuito a:** *Clienti ESSE3, Capi Progetto ESSE3, Consulenti ESSE3*

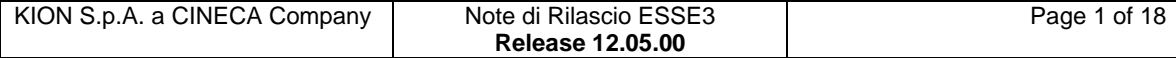

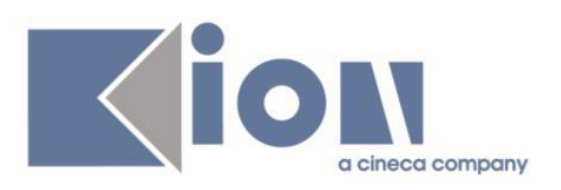

# **INDICE**

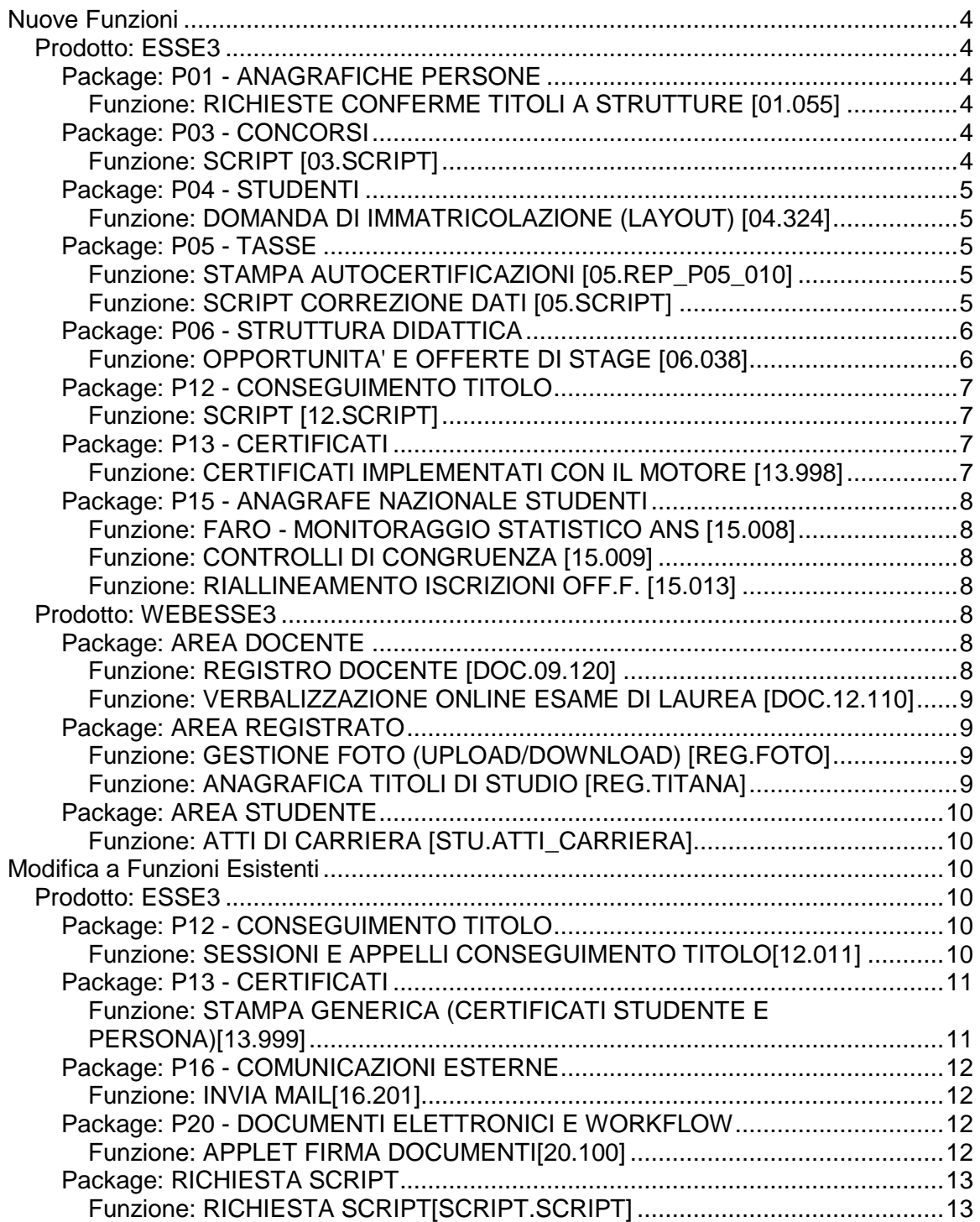

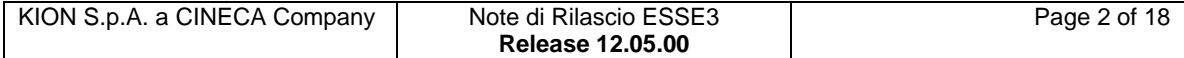

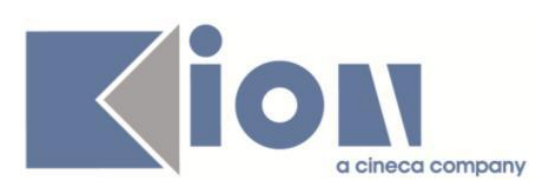

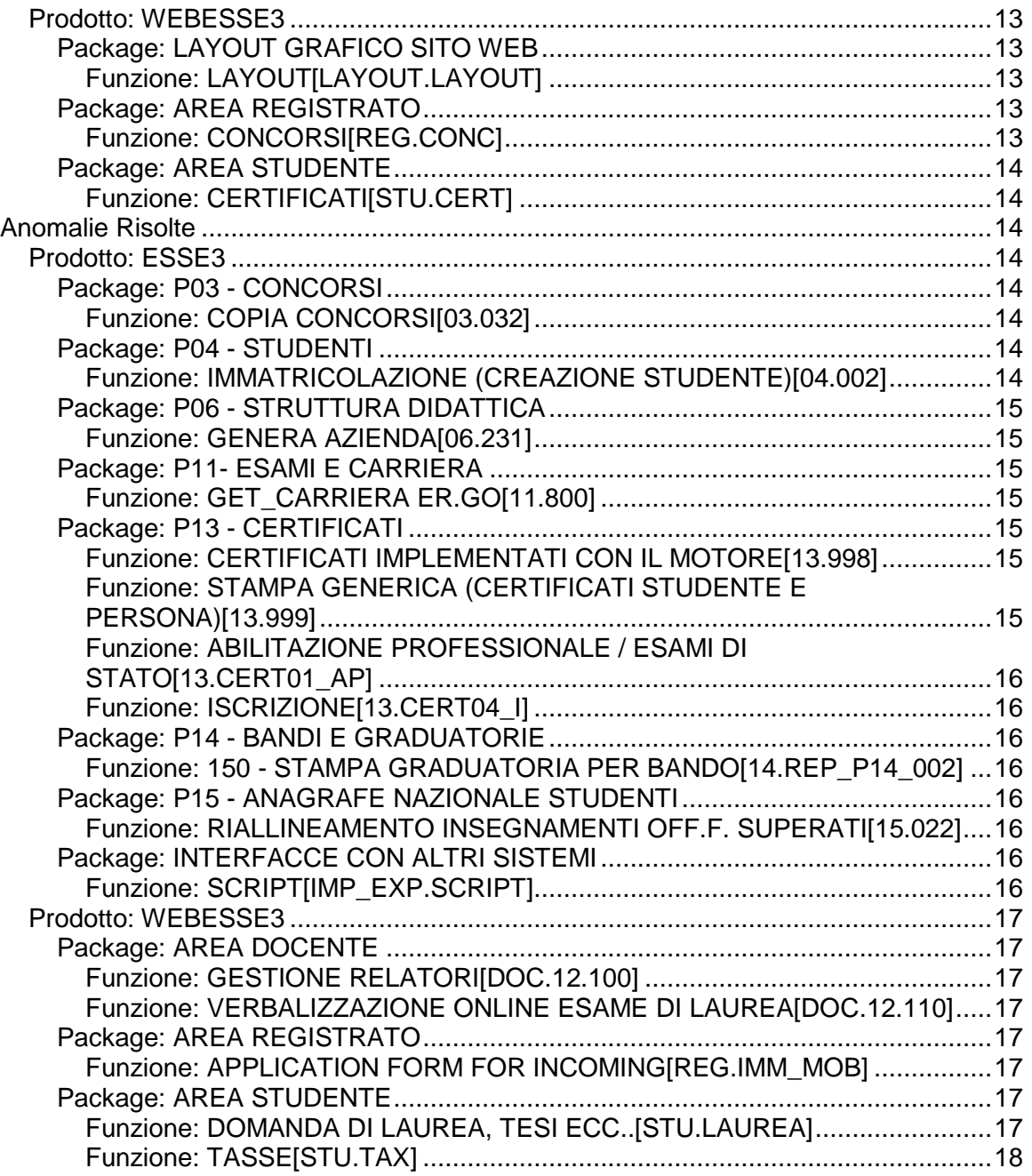

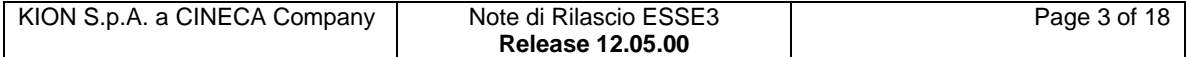

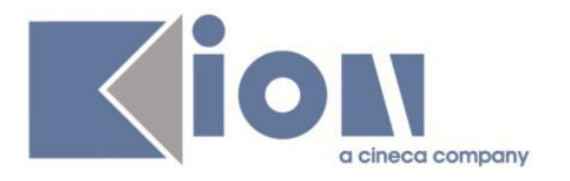

# **Nuove Funzioni**

# *Prodotto: ESSE3*

# **Package: P01 - ANAGRAFICHE PERSONE**

### *Funzione: RICHIESTE CONFERME TITOLI A STRUTTURE [01.055]*

#### *[ID GS:98007] - Richiesta Università degli Studi di SASSARI [REQ. N. 16413]*

Personalizzazione della stampa richiesta conferme titoli come da specifiche fornite dall'Ateneo.

#### *[ID GS:98541] - Richiesta Seconda Università degli Studi di NAPOLI [REQ. N. 16918]*

Personalizzazione della stampa richiesta conferme titoli come da specifiche fornite dall'Ateneo.

# **Package: P03 - CONCORSI**

### *Funzione: SCRIPT [03.SCRIPT]*

#### *[ID GS:98926] - Richiesta Università degli Studi di PADOVA [REQ. N. 16850]*

Rilasciata l'estrazione dati CISIA\_CLAS, disponibile tramite la funzione "Elaborazione Query".

L'estrazione dati deve essere richiamata passando:

- AA\_ID: anno accademico
- TEST\_ID: identificativo concorso

di un concorso per il quale sono stati scaricati gli esiti da CISIA.

L'estrazione dati produce un file compatibile con il tracciato di impostazione standard delle classifiche di Esse3 e potrà pertanto essere importato a sistema utilizzando la procedura di "Importa classifiche da file".

E' possibile consultare la documentazione accedendo al portale Kiondocs, previa autenticazione utente, al seguente indirizzo [https://docs.kion.it/bin/view/Main/.](https://docs.kion.it/bin/view/Main/) Per i dettagli sulla configurazione dei concorsi da effettuare per gestire l'integrazione con CISIA si rimanda alla documentazione su KionDocs: [http://docs.kion.it/bin/view/KionDocs/EstrazionerisultatitestdasistemaCISIA.](http://docs.kion.it/bin/view/KionDocs/EstrazionerisultatitestdasistemaCISIA)

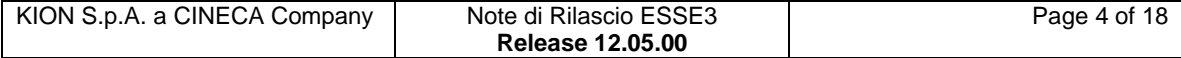

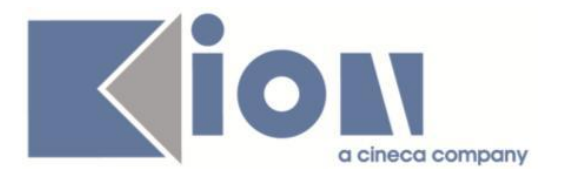

# **Package: P04 - STUDENTI**

### *Funzione: DOMANDA DI IMMATRICOLAZIONE (LAYOUT) [04.324]*

#### *[ID GS:98756] - Richiesta Università degli Studi di VERONA [REQ. N. 16928]*

Rilasciata modifica alla domanda di immatricolazione personalizzata come da specifiche fornite dall'Ateneo.

### *[ID GS:98783] - Richiesta Università degli Studi di VERONA [REQ. N. 16768]*

Rilasciata modifica alla personalizzazione della domanda di immatricolazione come da specifiche fornite dall'Ateneo, per gli studenti dei corsi di Medicina e Chirurgia e di Odontoiatria.

## **Package: P05 - TASSE**

#### *Funzione: STAMPA AUTOCERTIFICAZIONI [05.REP\_P05\_010]*

#### *[ID GS:98554] - Richiesta Università degli Studi di VERONA [REQ. N. 16950]*

Sono state applicate le modifiche alla stampa provvisoria e definitiva dell' autocertificazione (DUB) per il nuovo anno accademico.

#### *Funzione: SCRIPT CORREZIONE DATI [05.SCRIPT]*

#### *[ID GS:98054] - Richiesta Università degli Studi G.D'Annunzio di CHIETI [REQ. N. 16822]*

E' stata aggiunta la configurazione del layout incassi Banca Popolare Emilia Romagna (codice BPER\_MOL).

#### *[ID GS:98473] - Richiesta Istituto di Architettura di VENEZIA [REQ. N. 16872]*

E' stata realizzata una elaborazione query ad hoc (con codice " INFO\_FATT" ) che, dato il numero MAv, recupera il numero di bollettino (FATT\_ID), l'importo, la matricola (se esiste), il cognome, il nome e il codice fiscale dell'intestatario.

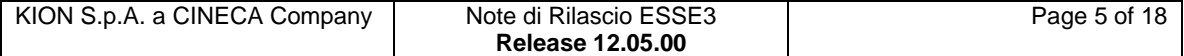

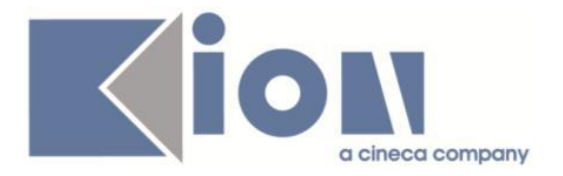

### *[ID GS:98947] - Richiesta Università degli Studi G.D'Annunzio di CHIETI [REQ. N. 16844]*

E' stata effettuatata la configurazione dei layout incassi:

- BPER\_MOL, per gestire l'acquisizione degli incassi MAv (sia provenienti da GISS che da ESSE3);

- FRECCIA, per gestire l'acquisizione degli incassi di bollettini Freccia.

# **Package: P06 - STRUTTURA DIDATTICA**

#### *Funzione: OPPORTUNITA' E OFFERTE DI STAGE [06.038]*

#### *[ID GS:97766] - Richiesta Università Commerciale "Luigi Bocconi" MILANO [REQ. N. 16430]*

Rivista la modalità di associazione dei questionari (Schede di valutazione) nel modulo Tirocini e Stage.

La configurazione viene ora effettuata tramite la maschera applicativa "Configurazione dati questionari" e non più sulla singola opportunità.

Tramite questa implementazione è ora possibile gestire in fase di definizione della struttura del questionario, tramite la maschera "Configurazione questionari", l'inserimento nel questionario di elementi dinamici recuperati dalle informazioni dello studente e della relativa domanda di stage.

La configurazione si effettua inserendo nelle descrizioni e nelle note di Paragrafi e domande appositi tag, che sono sostituiti in fase di compilazione del questionario online.

I possibili tag utilizzabili sono i seguenti:

- MATRICOLA: matricola dello studente
- COGNOME\_STU: cognome dello studente
- NOME\_STU: nome dello studente
- COGNOME\_TUTOR: cognome del tutor
- NOME\_TUTOR: nome del tutor
- ENTE\_DES: ragione sociale dell'azienda
- ENTE\_SEDE: descrizione della sede di svolgimento dello stage
- DATA\_INI\_TIRO: data di inizio dello stage
- DATA\_FIN\_TIRO: data di fine dello stage
- OBIETT\_FORM\_DES: obiettivi formativi del progetto formativo dello stage
- TIPO\_SETT\_TIRO\_DES: area funzionale dello stage

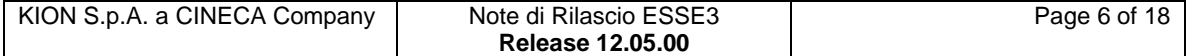

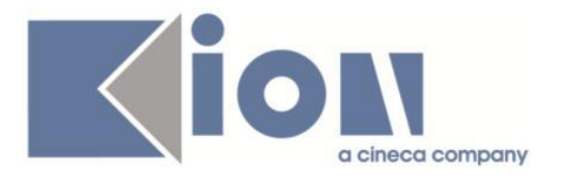

E' possibile consultare la documentazione accedendo al portale Kiondocs, previa autenticazione utente, al seguente indirizzo [https://docs.kion.it/bin/view/Main/.](https://docs.kion.it/bin/view/Main/) Per maggiori dettagli sulla funzionalità in oggetto la documentazione è pubblicata al seguente link:

<http://docs.kion.it/bin/view/KionDocs/GuidaTSP>

# **Package: P12 - CONSEGUIMENTO TITOLO**

### *Funzione: SCRIPT [12.SCRIPT]*

## *[ID GS:98871]*

Nel 2014 l'Istituto nazionale di statistica ISTAT svolgerà la nona edizione dell'Indagine campionaria sull'inserimento professionale dei laureati, con lo scopo di analizzare la condizione occupazionale dei laureati dell'anno solare 2011, a circa tre anni dal conseguimento del titolo.

Tutti i riferimenti sono verificabili dal sito [https://indata.istat.it/listalau/?pes=LISTALAU.](https://indata.istat.it/listalau/?pes=LISTALAU)

Il supporto alla richiesta di ISTAT è stato realizzato tramite il rilascio di una "Elaborazione Query" con codice ISTAT2014.

L'estrazione dati estrae un file in formato Excel, con il tracciato dati richiesto da ISTAT.

E' possibile consultare la documentazione accedendo al portale Kiondocs, previa autenticazione utente, al seguente indirizzo [https://docs.kion.it/bin/view/Main/.](https://docs.kion.it/bin/view/Main/) Per maggiori dettagli sulla funzionalità in oggetto la documentazione è pubblicata al seguente link:

[http://docs.kion.it/bin/view/KionDocs/LauISTAT2014.](http://docs.kion.it/bin/view/KionDocs/LauISTAT2014)

# **Package: P13 - CERTIFICATI**

*Funzione: CERTIFICATI IMPLEMENTATI CON IL MOTORE [13.998]*

*[ID GS:96165] - Richiesta Seconda Università degli Studi di NAPOLI [REQ. N. 16221]*

E' stato creato un nuovo certificato "ISCR-PROVA" con differenti recuperi a seconda del tipo titolo.

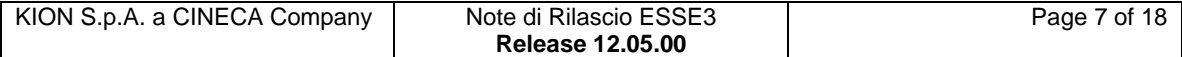

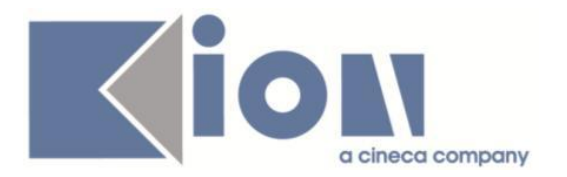

# **Package: P15 - ANAGRAFE NAZIONALE STUDENTI**

#### *Funzione: FARO - MONITORAGGIO STATISTICO ANS [15.008]*

### *[ID GS:97898]*

E' stata aggiunta una sezione che evidenzia il numero totale di Laureati rispetto al Totale di Carriere Cessate.

Inoltre, tramite una modale "a torta", è possibile vedere l'esatta ripartizione dei motivi di chiusura delle carriere cessate.

#### *Funzione: CONTROLLI DI CONGRUENZA [15.009]*

#### *[ID GS:98683]*

E' stata riscritta la finestra modale informativa che dettaglia e spiega ogni singolo controllo di congruenza.

#### *Funzione: RIALLINEAMENTO ISCRIZIONI OFF.F. [15.013]*

#### *[ID GS:98857]*

E' stata effettuato un intervento alla funzione del Riallineamento delle Iscrizioni OFF.F. tale per cui, in caso si arresti un riallineamento totale, non avverrà più la perdita dei dati precedentemente presenti.

In questo modo, l'utente non è costretto a terminare forzatamente un riallineamento totale se accidentalmente lo ha avviato e quindi annulla il processo. NB: la medesima implementazione verrà resa disponibile nei prossimi mesi per gli Insegnamenti OFF.F.

## *Prodotto: WEBESSE3*

## **Package: AREA DOCENTE**

#### *Funzione: REGISTRO DOCENTE [DOC.09.120]*

#### *[ID GS:98992] - Richiesta Università degli Studi di PADOVA [REQ. N. 17067]*

Sono stati attivati, anche in ambiente di produzione, i link del menù web docente "Lezioni" e "Diario", per accedere rispettivamente alle funzioni web per la compilazione del registro lezioni e diario degli impegni.

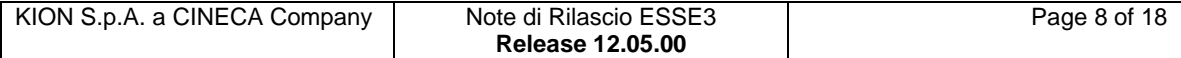

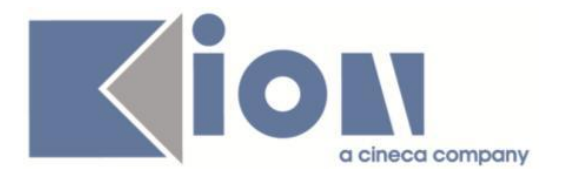

### *Funzione: VERBALIZZAZIONE ONLINE ESAME DI LAUREA [DOC.12.110]*

#### *[ID GS:98445] - Richiesta Università "Cà Foscari" di VENEZIA [REQ. N. 16911]*

Durante la chiusura della carriera in fase di verbalizzazione online dell'esame di laurea è ora possibile valorizzare automaticamente la data di ritiro/spedizione della pergamena di laurea con la data di chiusura delle domanda conseguimento titolo.

Il comportamento è comandato dal parametro di configurazione DATA\_RIT\_PERGA\_DATA\_CHI\_DCT, che dovrà essere impostato al valore 1. Nel valore alfanumerico è possibile indicare per quali tipologie di firmatari sarà gestito l'automatismo e potrà valere:

- R: Relatore
- P: Presidente:
- R,P: Relatore e Presidente

# **Package: AREA REGISTRATO**

### *Funzione: GESTIONE FOTO (UPLOAD/DOWNLOAD) [REG.FOTO]*

### *[ID GS:98009] - Richiesta Libera Univ. Inter.le Studi Sociali "Guido Carli" LUISS-ROMA [REQ. N. 16707]*

Personalizzazione layout processo Upload foto.

E' stata introdotta la gestione personalizzata dell'immagine del badge come sfondo alla foto scaricata dallo studente durante il processo di upload della foto.

E' stato configurato il sistema per abilitare la voce a menù 'Upload foto' impostando come condizione di abilitazione del processo le seguenti verifiche:

- lo studente sia un immatricolato dell'anno accademico corrente (in base alla data di riferimento DR\_ISCR)

- lo studente non abbia già associata una foto (con data di inserimento precedente alla data corrente).

### *Funzione: ANAGRAFICA TITOLI DI STUDIO [REG.TITANA]*

#### *[ID GS:98263] - Richiesta Libera Univ. Inter.le Studi Sociali "Guido Carli" LUISS-ROMA [REQ. N. 16712]*

Con la corrente versione è stata introdotta la possibilità di vincolare l'inserimento di titoli conseguiti in Ateneo unicamente in stato ipotesi e non in stato conseguito.

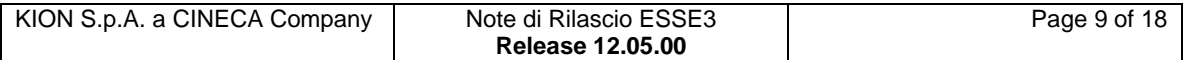

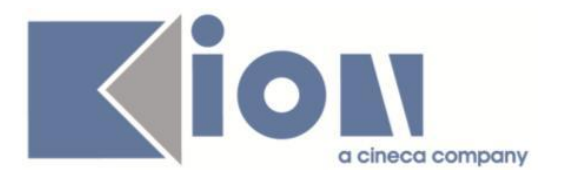

Tale vincolo verrà gestito dal parametro di configurazione TIT\_STESSO\_ATE\_WEB.

TIT\_STESSO\_ATE\_WEB: indica se abilitare l'inserimento di un titolo dello stesso Ateneo.

Se impostato a 0 non è abilitato l'inserimento di un titolo dello stesso Ateneo.

Se impostato a 1 è abilitato l'inserimento di un titolo dello stesso Ateneo (default).

Se impostato a 2, è abilitato unicamente l'inserimento di un titolo dello stesso Ateneo unicamente in stato ipotesi.

# **Package: AREA STUDENTE**

### *Funzione: ATTI DI CARRIERA [STU.ATTI\_CARRIERA]*

#### *[ID GS:97802] - Richiesta Università Commerciale "Luigi Bocconi" MILANO [REQ. N. 16536]*

Nella pagina web di recupero delle domande di riconoscimento crediti in area docente è stato aggiunto un contatore delle pratiche recuperate.

La griglia che recupera gli atti di carriera (delibere) che il docente deve valutare è stata resa ordinabile e filtrabile per qualsiasi colonna esposta dalla griglia stessa (anno accademico, tipologia, stato, matricola, azienda, data delibera, data inizio stage).

# **Modifica a Funzioni Esistenti**

## *Prodotto: ESSE3*

## **Package: P12 - CONSEGUIMENTO TITOLO**

### *Funzione: SESSIONI E APPELLI CONSEGUIMENTO TITOLO[12.011]*

#### *[ID GS:97745] - Richiesta Università degli Studi ROMA TRE [REQ. N. 15370]*

E' stata gestita tramite il parametro di configurazione ABIL\_MOD\_DATA\_APP\_CT la possibilità di modificare la data degli appelli di laurea anche dopo l'inserimento.

La data dell'appello dovrà comunque essere sempre compreso tra le date di inizio e fine delle sessioni a cui risulta associato e non posteriore rispetto alle date di tutte le sedute di laurea associate.

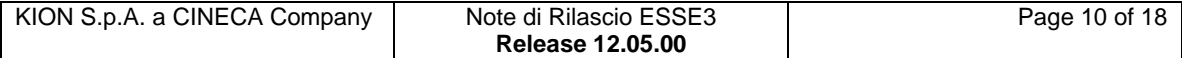

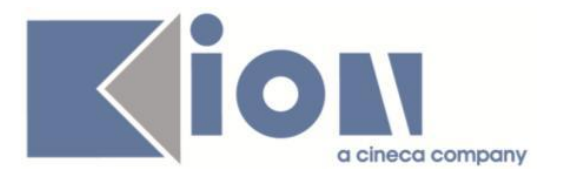

### *[ID GS:98443] - Richiesta Università "Cà Foscari" di VENEZIA [REQ. N. 16798]*

E' stata aggiunta la possibilità di definire una "Nota pubblica" legata alla singola seduta di laurea.

- Il dato può essere configurato nelle seguenti maschere:
- Sessioni e appelli
- Sedute
- Composizione sedute

L'informazione, se configurata, è visibile nella pagina di dettaglio delle sedute di laurea, accessibile dalla funzione "Bacheca Appelli di Laurea" presente in area web pubblica.

Il campo è visualizzato dopo la tabella che contiene i membri della commissione.

# **Package: P13 - CERTIFICATI**

### *Funzione: STAMPA GENERICA (CERTIFICATI STUDENTE E PERSONA)[13.999]*

### *[ID GS:98231] - Richiesta Università Commerciale "Luigi Bocconi" MILANO [REQ. N. 16430]*

Con la presente versione è stata implementata la nuova configurazione a tag dei questionari associato al processo TSP, in corrispondenza della stampa di riepilogo dei questionari.

### *[ID GS:98290] - Richiesta Seconda Università degli Studi di NAPOLI [REQ. N. 16808]*

E' stata realizzata dalla funzione "Domanda conseguimento titolo" la stampa dello STATINO secondo il layout richiesto dall'Ateneo.

### *[ID GS:98711] - Richiesta Università Telematica TEL.M.A. [REQ. N. 16916]*

Con la presente versione è stata gestita sui certificati personalizzati per l'Ateneo, in tutti i punti in cui compariva la stampa della durata, la stampa della durata effettiva del corso di studio, in modo tale che la durata sia gestita correttamente con la relativa unità di misura (anni, mesi, giorni).

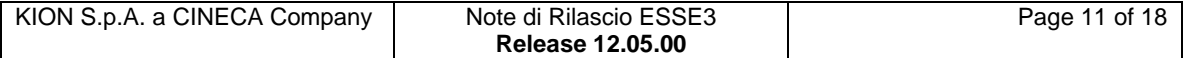

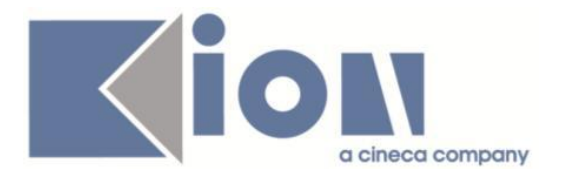

#### *[ID GS:98891] - Richiesta Università degli Studi di CAMERINO [REQ. N. 17035]*

Rilasciato il file inviato dall'Ateneo per i certificati d'iscrizione in lingua italiana ed inglese.

# **Package: P16 - COMUNICAZIONI ESTERNE**

### *Funzione: INVIA MAIL[16.201]*

#### *[ID GS:98797] - Richiesta Università Commerciale "Luigi Bocconi" MILANO [REQ. N. 16636]*

E' stata creata la nuova comunicazione Reminder, consultabile da voce di menu Comunicazioni / Eventi applicativi e Canali tematici posizionandosi sull'evento applicativo avente codice 'REMINDER\_TCA' ed accedendo al dettaglio del template (tramite apposito pulsante con icona di documento e lente).

Nella scheda di dettaglio del template è possibile accedere al tab "Comun. Pianificate" per vedere la definizione della comunicazione Reminder e, tramite apposito pulsante, impostarne la schedulazione desiderata o richiamarne l'esecuzione immediata.

La comunicazione è stata definita ora senza alcuna schedulazione, si consiglia quindi di impostare la pianificazione desiderata (ad esempio giornaliera, in orario notturno).

# **Package: P20 - DOCUMENTI ELETTRONICI E WORKFLOW**

### *Funzione: APPLET FIRMA DOCUMENTI[20.100]*

### *[ID GS:98693]*

Confirma è stata aggiornata per estendere la compatibilità con java 1.8.

E' possibile consultare la documentazione accedendo al portale Kiondocs, previa autenticazione utente, al seguente indirizzo [https://docs.kion.it/bin/view/Main/.](https://docs.kion.it/bin/view/Main/) La matrice di compatibilità è scaricabile da kion.docs al seguente link: <https://docs.kion.it/bin/view/KionDocs/MatricedicompatibilitaConfirma>

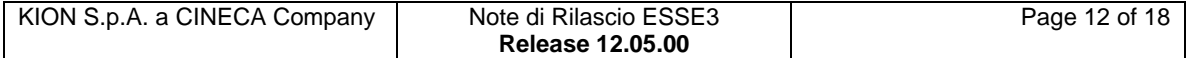

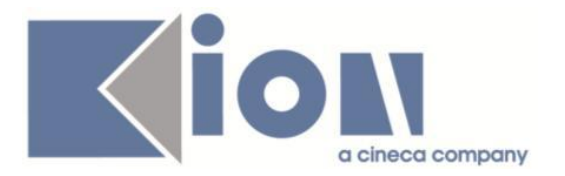

# **Package: RICHIESTA SCRIPT**

### *Funzione: RICHIESTA SCRIPT[SCRIPT.SCRIPT]*

### *[ID GS:98916]*

Rilascio configurazione per attivare servizio di integrazione con CISIA. Definizione query per estrarre i risultati dei test dalle tabelle EPI.

## *Prodotto: WEBESSE3*

# **Package: LAYOUT GRAFICO SITO WEB**

### *Funzione: LAYOUT[LAYOUT.LAYOUT]*

#### *[ID GS:98978] - Richiesta Università degli Studi G.D'Annunzio di CHIETI [REQ. N. 16841]*

E' stato realizzato un layout grafico di minima (logo dell'Ateneo) in attesa dell' adeguamento del portale.

# **Package: AREA REGISTRATO**

### *Funzione: CONCORSI[REG.CONC]*

### *[ID GS:97747] - Richiesta Università degli Studi di LECCE [REQ. N. 13504]*

E' stata implementata la possibilità di definire la configurazione della pagina di dettaglio concorsi, accessibile durante la procedura di iscrizione ad un concorso di ammissione o di valutazione.

La pagina si configura nei processo WCONC e WCONCVAL, definendo gli attributi della pagina CONC\_DETT\_CONC dell'azione CONC\_RIEP.

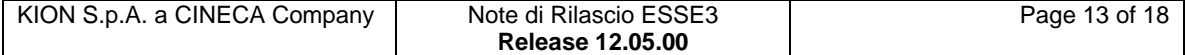

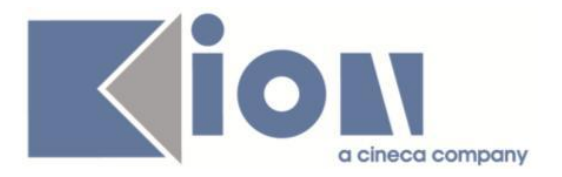

# **Package: AREA STUDENTE**

### *Funzione: CERTIFICATI[STU.CERT]*

### *[ID GS:96861] - Richiesta Libera Univ. Inter.le Studi Sociali "Guido Carli" LUISS-ROMA [REQ. N. 15083]*

Con la presente versione è stato abilitato il link dei Certificati sulle pagine web per tutti gli account degli studenti preimmatricolati con iscrizione sotto condizione.

# **Anomalie Risolte**

# *Prodotto: ESSE3*

# **Package: P03 - CONCORSI**

#### *Funzione: COPIA CONCORSI[03.032]*

#### *[ID GS:84597] - Segnalata da Università degli Studi di MODENA e REGGIO EMILIA*

E' stata corretta la funzione di copia concorsi: il dato relativo al flag "Richiesta Preferenze Lingue", associato ai dettagli dei corsi di studio per i quali è stato definito il concorso di origine, è correttamente ricopiato anche nel concorso di destinazione.

## **Package: P04 - STUDENTI**

#### *Funzione: IMMATRICOLAZIONE (CREAZIONE STUDENTE)[04.002]*

#### *[ID GS:98503]*

L'intervento risolve un'anomalia che non permetteva la stampa della domanda di prenotazione posto in caso di immatricolazione client (finestra "Stampa certificati studente").

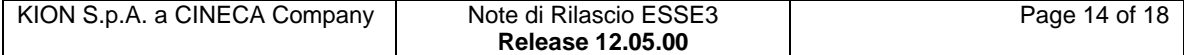

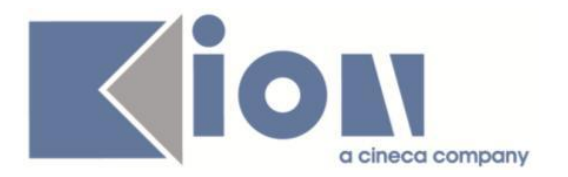

# **Package: P06 - STRUTTURA DIDATTICA**

### *Funzione: GENERA AZIENDA[06.231]*

### *[ID GS:98424]*

In fase di generazione azienda, dalla maschera "Richieste Accredito Aziende", i contatti vengono ora impostati come "Attivi" anche nel caso in cui l'azienda sia generata in stato P (Richiesta di accredito).

Chiaramente l'attivazione dell'account di accesso al sistema Esse3 avverrà solamente alla successiva approvazione dell'azienda.

# **Package: P11- ESAMI E CARRIERA**

### *Funzione: GET\_CARRIERA ER.GO[11.800]*

#### *[ID GS:98935] - Segnalata da Università degli Studi di MODENA e REGGIO EMILIA*

Sono state corrette le logiche di recupero della vista V11\_ERGO\_STATO\_CARRIERA (legata al servizio GET\_CARRIERA. ER.GO): ora, nel caso di più carriere recuperate (esempio carriera Attiva e carriera cessata per rinuncia) viene restituita solo quella attiva.

# **Package: P13 - CERTIFICATI**

### *Funzione: CERTIFICATI IMPLEMENTATI CON IL MOTORE[13.998]*

### *[ID GS:92722] - Segnalata da Università degli Studi di SASSARI*

Corretto il recupero del titolo posseduto nel certificato di Laurea.

#### *[ID GS:98786] - Segnalata da Università degli Studi di PARMA*

Corrette le stampe dei modelli M1386 e M1387, che stampano tutti i dati relativi alla matricola e al bando selezionato per i bandi in uscita (il secondo se con date valorizzate nel periodo di mobilità).

### *Funzione: STAMPA GENERICA (CERTIFICATI STUDENTE E PERSONA)[13.999]*

### *[ID GS:98912] - Segnalata da Istituto di Architettura di VENEZIA*

Correzioni per i certificati M727 e M728 per riportare le note e le postille. Le note sono riportate in coda e le postille prima della data e dei firmatari.

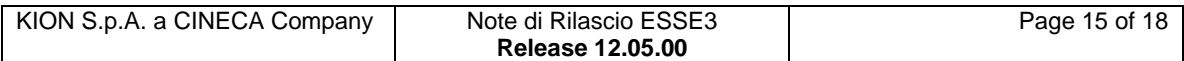

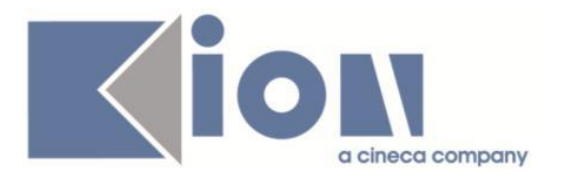

#### *Funzione: ABILITAZIONE PROFESSIONALE / ESAMI DI STATO[13.CERT01\_AP]*

### *[ID GS:98851] - Segnalata da Università degli Studi di PARMA*

Il certificato M1471 è stato uniformato in ogni sua parte al certificato M746 dell'Ateneo. L'unica differenza è sulla presenza o l'assenza del voto. Nella stampa del certificato M604 (abilitazione con prove) viene stampato il voto finale oltre a quello delle singole prove.

Adeguata inoltre l'ampiezza della tabella con le prove.

### *Funzione: ISCRIZIONE[13.CERT04\_I]*

#### *[ID GS:93839] - Segnalata da Università degli Studi di SASSARI*

Nei certificati d'iscrizione corretto il recupero del numero dei componenti del nucleo familiare inserito nell'autocertificazione dei redditi.

# **Package: P14 - BANDI E GRADUATORIE**

#### *Funzione: 150 - STAMPA GRADUATORIA PER BANDO[14.REP\_P14\_002]*

#### *[ID GS:71315] - Segnalata da Istituto di Architettura di VENEZIA*

E' stata corretta una anomalia nella stampa delle graduatorie per altre attività formative. Non venivano ordinati i record secondo la posizione degli studenti nella graduatoria stessa.

# **Package: P15 - ANAGRAFE NAZIONALE STUDENTI**

#### *Funzione: RIALLINEAMENTO INSEGNAMENTI OFF.F. SUPERATI[15.022]*

### *[ID GS:98214]*

E' stata rivisitata la parte procedurale legata alla cancellazione degli Insegnamenti OFF.F. in maniera da velocizzare il riazzeramento dei Libretti ANS degli studenti.

# **Package: INTERFACCE CON ALTRI SISTEMI**

#### *Funzione: SCRIPT[IMP\_EXP.SCRIPT]*

#### *[ID GS:98875] - Segnalata da Istituto di Architettura di VENEZIA*

E' stata corretta la logica di recupero (V\_LDAP\_USER) per integrazione LDAP: se per uno studente sono recuperati 2 record, quindi due carriere (IPO e STU), viene restituito solo un record (STU).

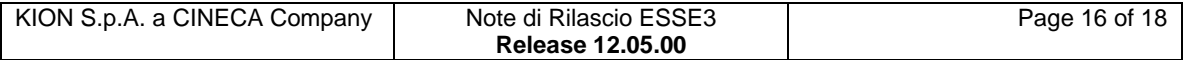

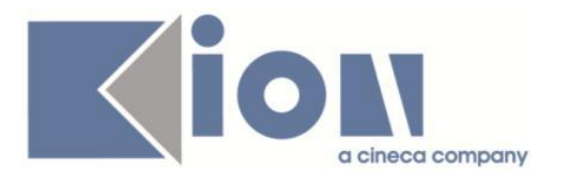

# *Prodotto: WEBESSE3*

# **Package: AREA DOCENTE**

### *Funzione: GESTIONE RELATORI[DOC.12.100]*

### *[ID GS:97985]*

E' stata corretta una anomalia che si riscontrava in fase di annullamento delle tesi da parte del docente relatore, tramite la funzionalità "laureandi assegnati".

### *Funzione: VERBALIZZAZIONE ONLINE ESAME DI LAUREA[DOC.12.110]*

### *[ID GS:97322]*

Alla chiusura della domanda di conseguimento titolo in fase di verbalizzazione on line dell'esame di laurea, vengono ora correttamente valorizzati i crediti finali di carriera, visibili nel tab "Registrazione esame finale" della funzione "Domanda conseguimento titolo".

# **Package: AREA REGISTRATO**

### *Funzione: APPLICATION FORM FOR INCOMING[REG.IMM\_MOB]*

### *[ID GS:98660] - Segnalata da Università degli Studi di SIENA*

Sono state differenziate le library in modo da distinguere le voci di menù relative alla mobilità in uscita e in entrata.

# **Package: AREA STUDENTE**

### *Funzione: DOMANDA DI LAUREA, TESI ECC..[STU.LAUREA]*

#### *[ID GS:97838] - Segnalata da Università Commerciale "Luigi Bocconi" MILANO*

Nel nuovo processo del conseguimento titolo cliccando il tasto Indietro dopo aver inserito il relatore, la procedura riporta correttamente alla pagina del processo precedente e non più, nuovamente, alla pagina di inserimento relatore. Non è dunque più possibile inserire relatori oltre al numero massimo definito nelle regole di conseguimento titolo.

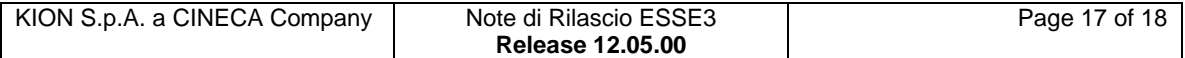

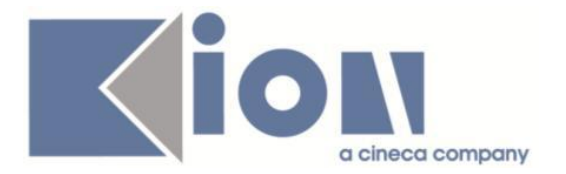

# *Funzione: TASSE[STU.TAX]*

### *[ID GS:98970] - Segnalata da Università degli Studi di BARI*

E' stata risolta una anomalia per cui non era possibile la stampa del Mav da web nel caso in cui per l'utente fosse presente più di un record sulla p18\_user a parità di ana\_id.

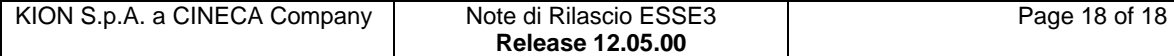